# **Berufsfelderkundungsportal** Kurzanleitung für Schüler/-innen

- 1. Registrierung als Schüler/-in im Portal
- 2. Pflege des eigenen Profils
- 3. Angebote finden und anfragen
- 4. Eigene Buchungen einsehen und Anfragen zurück ziehen

#### **1. Log-In als Schüler/-in im Portal**

Rufen Sie diesen [link](https://www.bfe-siwi.de/portal/) auf.

**1**

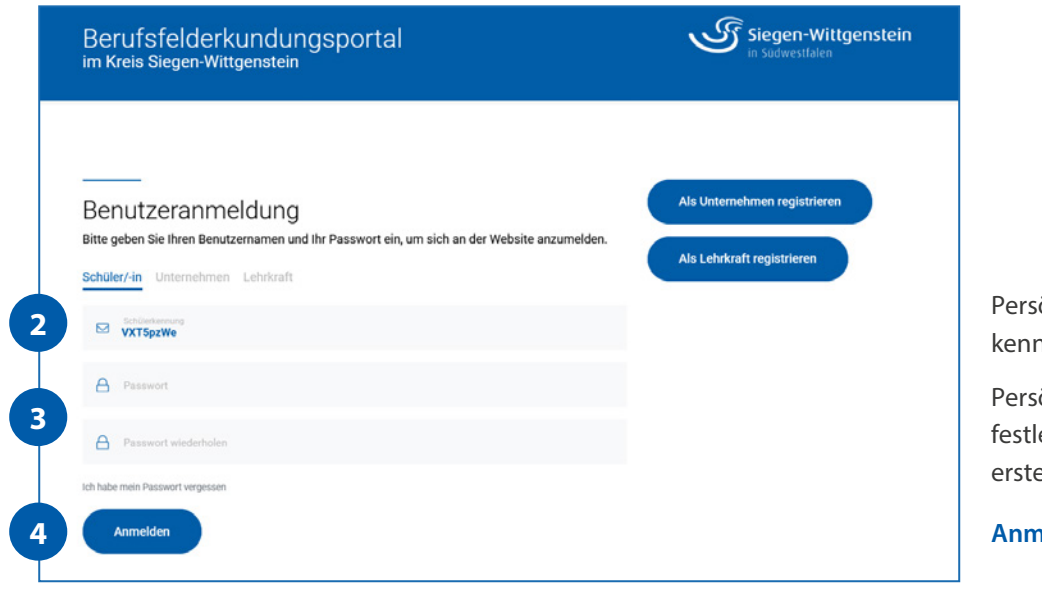

önliche Schülernung eingeben

önliches Passwort egen (nur bei er Anmeldung)

**Analden** anklicken.

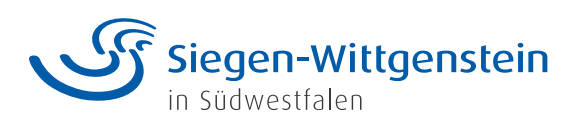

# **2. Pflege des eigenen Profils**

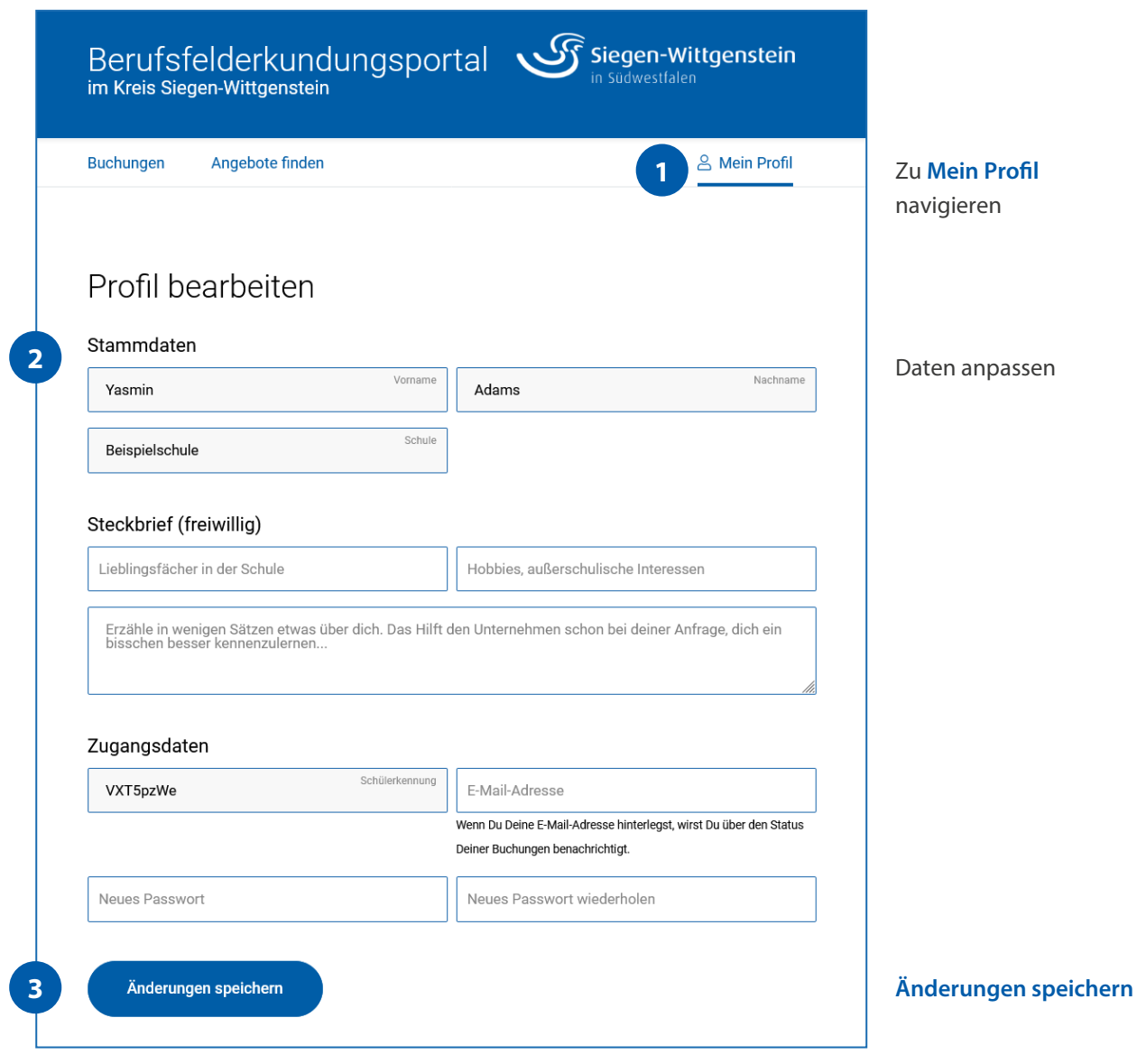

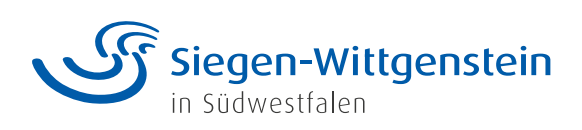

## **3. Angebote finden und anfragen**

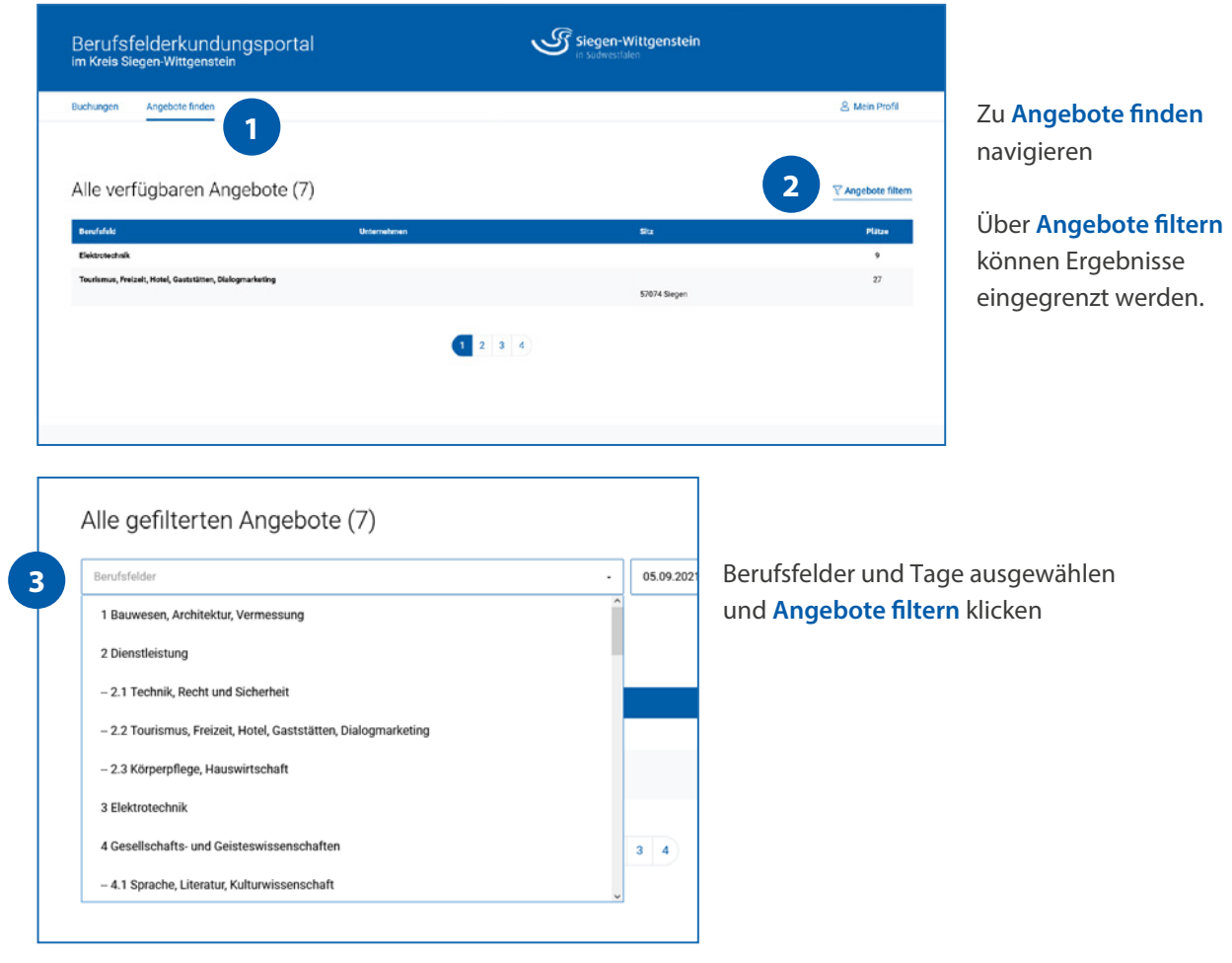

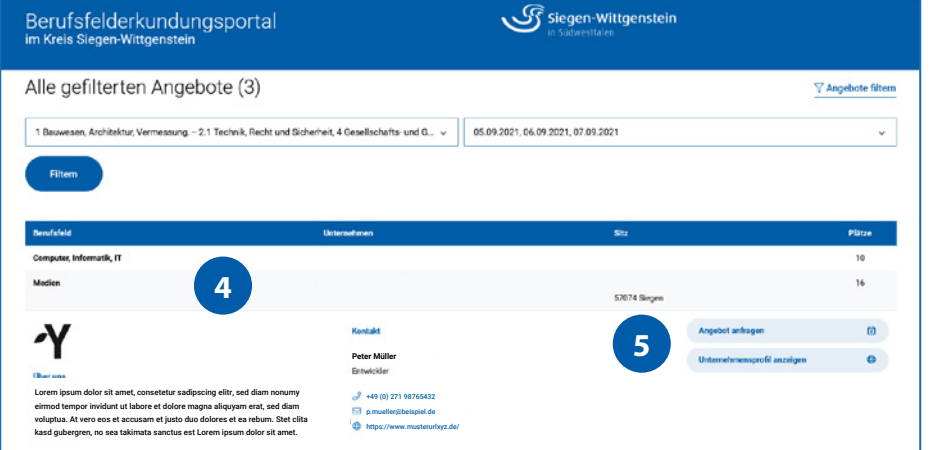

Angebot auswählen

**Angebot anfragen**

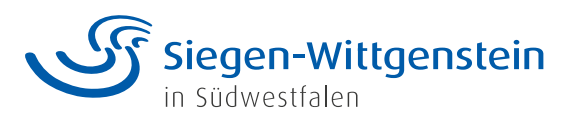

Stand: August 2021 Stand: August 2021

## **4. Eigene Buchungen einsehen und Anfragen zurück ziehen**

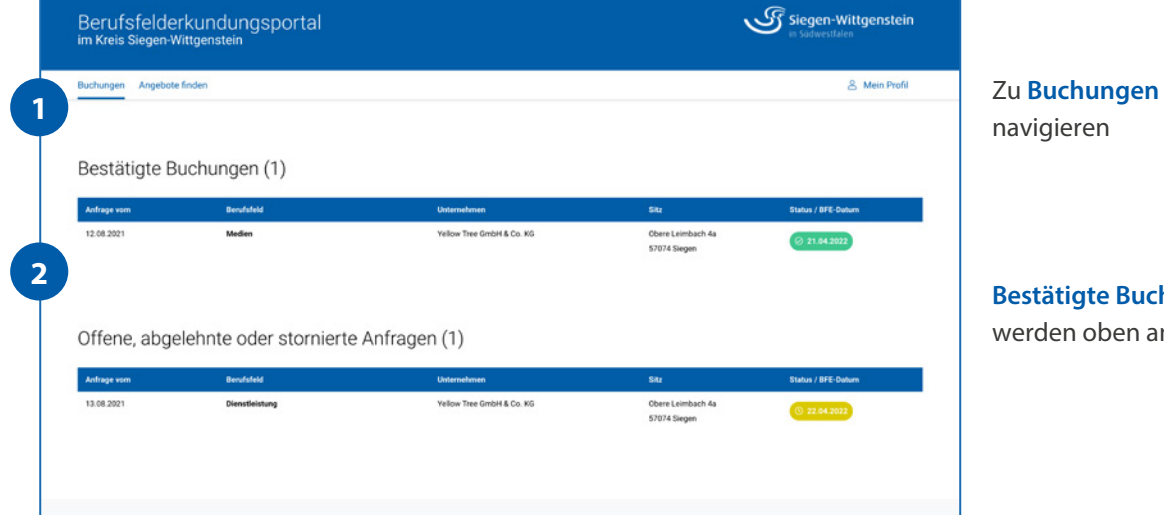

**Bestätigte Buchungen** 

n oben angezeigt

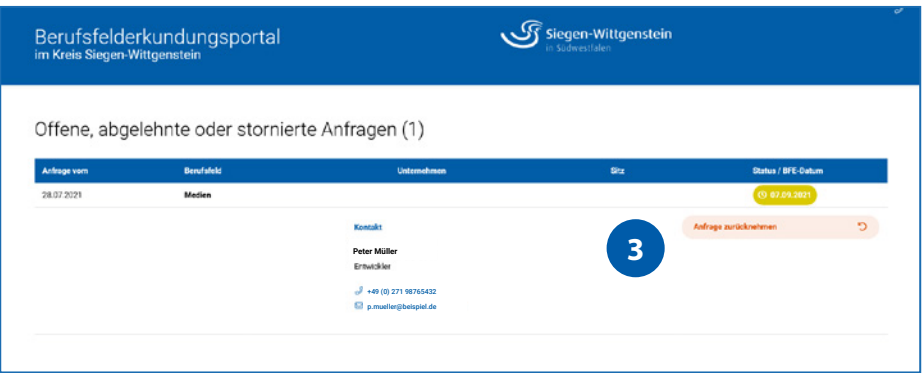

Offene Anfragen (gelb) können mit **Anfrage zurücknehmen**  storniert werden.

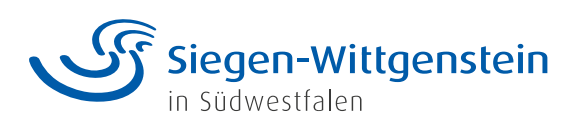